# **Documentation of QualityClick Tracking - Data Flow-Chart**

*(QualityClick Version 5)*

### **Data Flow-Chart**

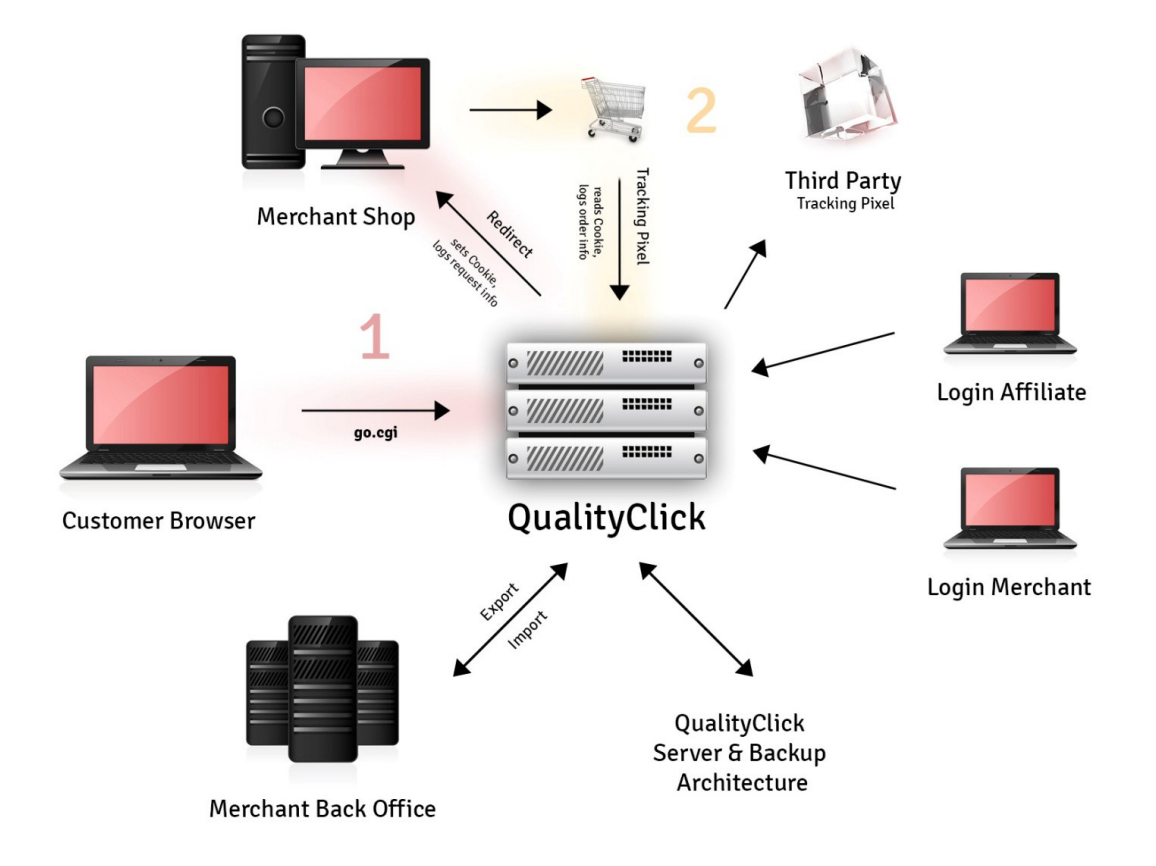

QualityClick has two main data and tracking points, where information and cookies are generated, joined together with the order information and will be saved in logfiles.

These logfiles are regularly be processed by our App Server and sent to the database servers for longtime storage. Click- and Transaction logfiles are generelly deleted after 3 months.

According to a signed ADV contract (Auftragsdatenverarbeitung / order data processing) QualityClick replaces the last octal block of customers IP adresses with "xxx", e.g.: 123.456.789.xxx)

Data Point 1: go.cgi Click-, View- and Referer-Tracking (variant script names: ref2pid.cgi, getpid.js) Takes the click or view, sets cookies to a visitor/user, saves tracking information to logfiles/database and redirects the user to the merchants shop system.

### Data Point 2: get\_trans.cgi, get\_conv.cgi (Tracking-pixel)

Is triggered from customer browser in shop's basket order confirmation page or the backoffice system (SOAP), transfers order-id and basket amount to QualityClick where the information is combined with the information read from the cookie set at Point 1. (Affiliate-ID, Referer, Affiliate Sub-ID, Creative-ID)

# **Server & Backup Architecture**

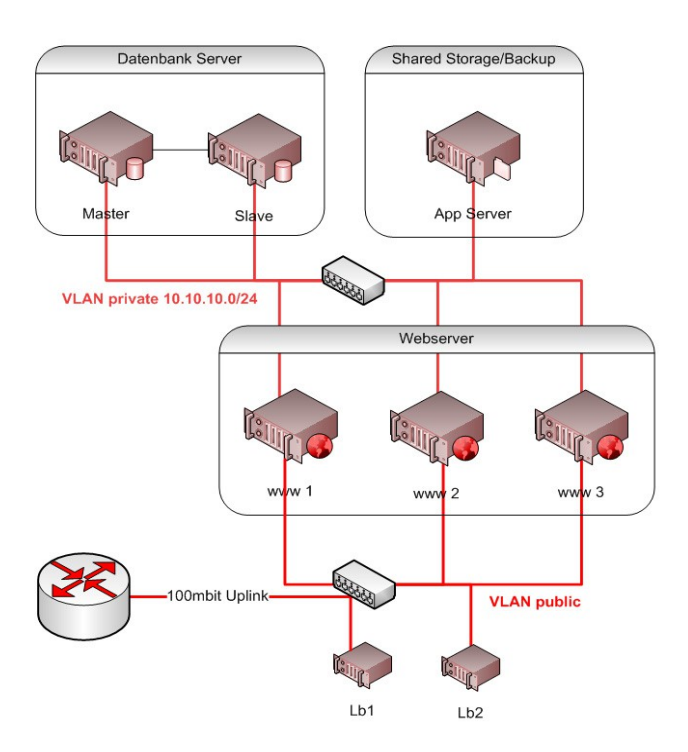

We have a rack in Levels 3s DataCenter in Berlin which houses our servercluster consisting of 2 loadbalancers, 3 Webservers, 2 Database Servers and 1 Backup/Storage Server. Additional we do a (encrypted) daily backup to another data-center in Germany.

# **Data Point 1**

# **QualityClick5 - Click/View-Tracking URL parameter-documentation**

partner.qualityclick.com replaced by installation domain of Qualityclick 5 (customer domain)

### **Standard Tracking Example-URL**

http://partner.qualityclick.com/go.cgi?pid=1&cpid=2&wmid=3&prid=4&target=TestLinkName

### **Deeplink Example-URL**

http://partner.qualityclick.com/go.cgi?pid=1&cpid=2&wmid=cc&prid=4&target=http://qualityclick.com/unterkategorie/produkt\_x.htm **URL Parameter**

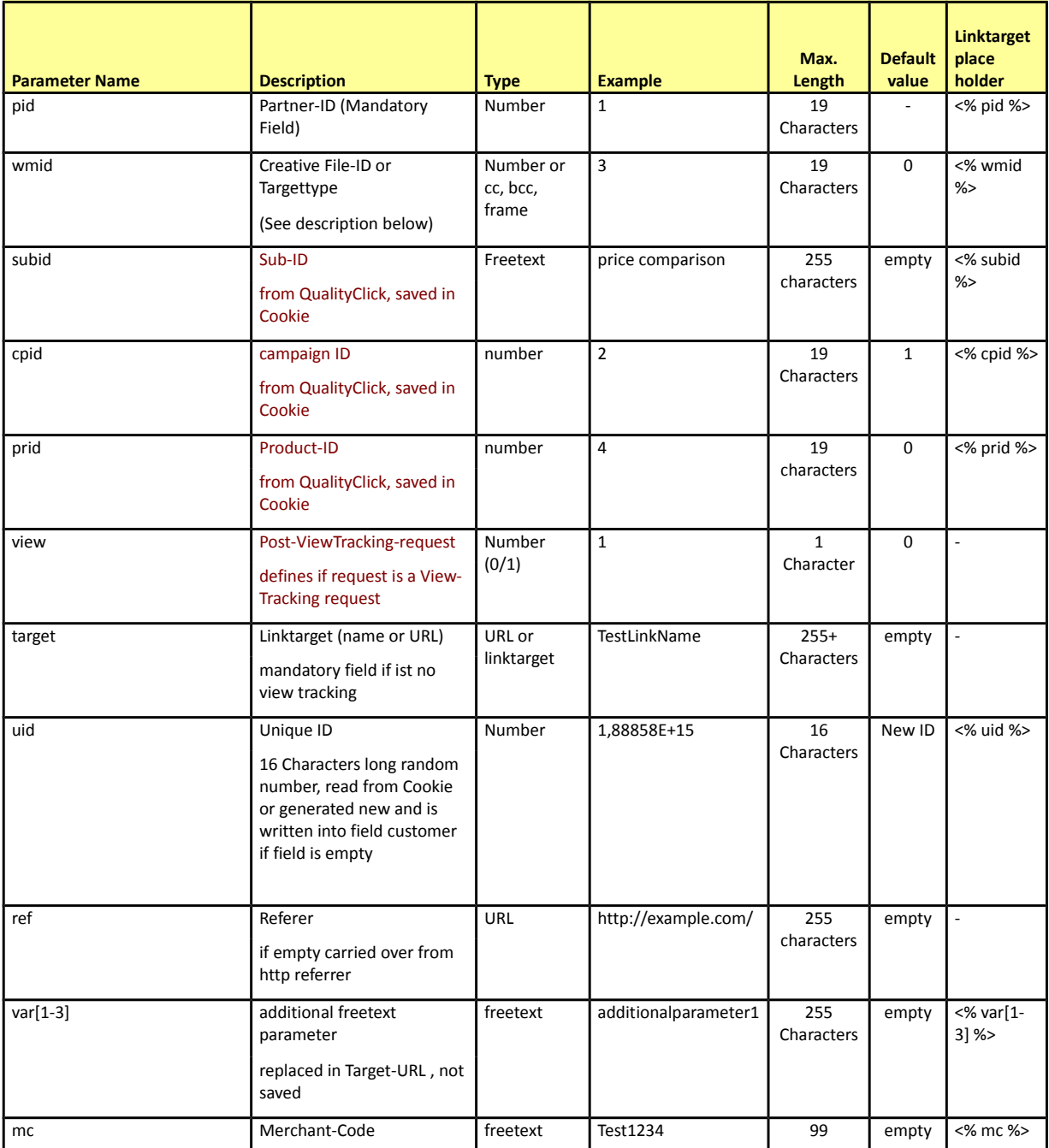

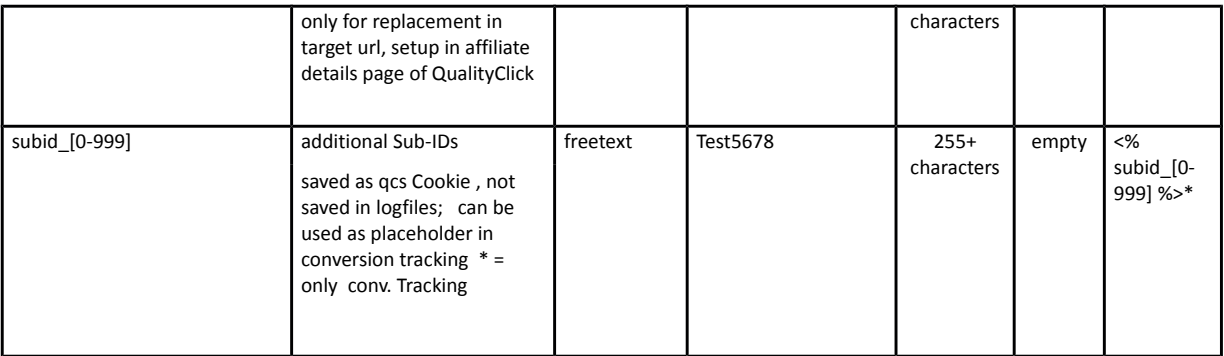

### **Cookies**

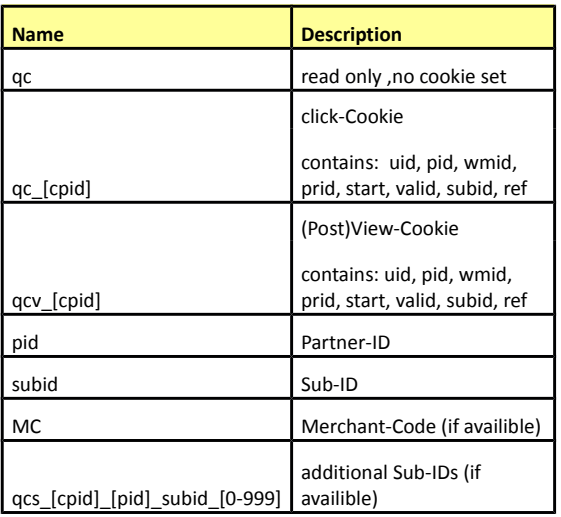

### **Cookie parameter**

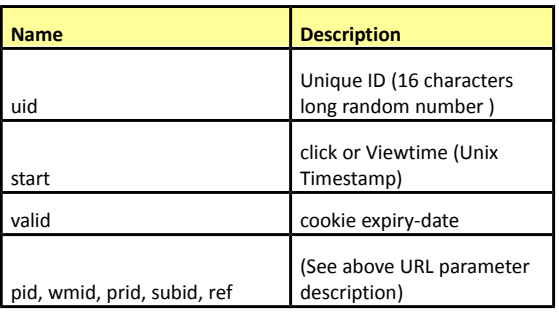

### **Creative files l-ID typs**

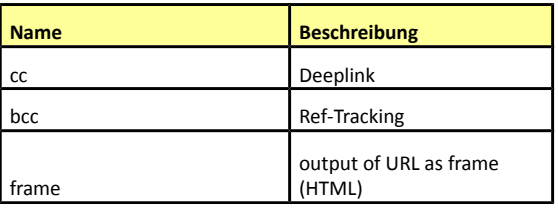

### **Data Point 2**

### **Order Tracking-pixel**

[Look up the trackingcode in your installation of QualityClick.] [Select your campaign, look up in Tab "Tracking Codes"]

### **Standard Tracking: Link up of online Shop**

#### **Oder Confirmation Page:**

Customers who came via an Affiliate-Page and clicked your ad will get a QualityClick-tracking cookie and will be forwarded to your webshop . After your Customer has done the order your Order Confirmation Page will be displayed. To Implement QualityClick to your shop the order-confirmation-page has to be added with our (invisible) trackingpixel-Call which allows our servers to read the customers click cookie and create a transaction in qualityclick combining the informations of the cookie (PartnerID, AD-ID etc.) and die information of your Webshop transferred via the tracking-pixel request (shopping-Cart value, transaction amount,etc.) The complexity of the tracking-pixel is depending on the kinds of products you sell and additional informations you need in your<br>affiliate marketing platform. The most simple HTML-Code (e.g. to tra this::

#### **Standard Tracking**

<img src="https://partner.qualityclick.com/get\_trans.cgi?cpid=KAMPAGNENID&tid=BESTELLNR" height="1" width="1" border="0" />

The domain ['partner.qualityclick.com'](http://www.affiliate-domain.de/) hast o be replaced by your Domain.. The field "BESTELLNR" (= Order-ID) has to be unique for all kinds of transactions (lead,sale) .That helps you to combine the order-IDs of your webshop and your affiliate program to get transparency about your customers/sales and the commissions of your affiliates.

#### **StandardTracking**: Mandatory/*Optional Parameters*

The HTML-Code of the Tracking pixel has to/can be extended by additional informations. If you offer the affiliates a certain percentage of the shopping cart value as **sales- commission**, at least this shopping cart value has to be transmitted with the trackingpixel.

#### The following code uses the maximum of possible additional informations:

<img src="https://partner.qualityclick.com/get\_trans.cgi?cpid=KAMPAGNENID&tid=BESTELLNR&umsatz=UMSATZ &produkt=PRODUKTNAME&lieferdatum=LIEFERDATUM&kunde=KUNDENNAME&zusatzid=ZWEITE\_BESTELLNR &freitext=FREITEXT&pid=PARTNERID&subid=SUBID&wmid=WMID" height="1" width="1" border="0" />

Try to transmit as little parameters and changes as necessary. Leave out all parameters which can not be filled with values.

For the case that you transmit parameters "pid", "subid" oder "wmid" in the tracking-pixel (Data initially came from the cookie) the values will be overwritten. Leave out all parameters which can not be filled with values.

#### Sales-Tracking

Shopping-Cart-Values have to be transmitted as a net-value without tax and shipping costs. The parameter "product" should be filled with the same name of the commission-level as created under "commission and ads" inside the QualityClick Admin-Section. Otherwise the field should be left empty.

Instead of using the pixel-interface triggered by your customers browser you can alternatively use the "get\_trans.cgi" triggered by your webserver.<br>For using "get trans.cgi" Transaction ID (TID) and Partner-ID (PID) are m

#### **Description of transactionpixel (get\_trans.cgi) parameters**

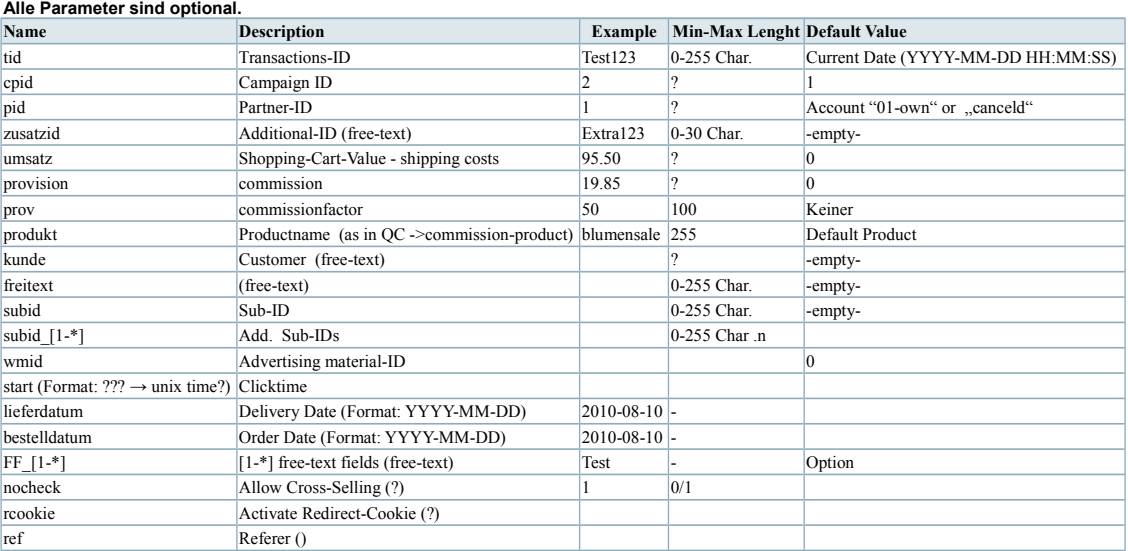

# *Contact & Support*

Released: 29.05.2013 – QualityClick Version: 5

Released by:

**NetSlave GmbH** Simon-Dach-Str. 12 10245 Berlin

Phone: +49 (0)30 - 9440 873-0 Fax: +49 (0)30 - 9608 370-6

E-Mail: [mail@netslave.de](mailto:mail@netslave.de) Web: [www.netslave.de](http://www.netslave.de/)